## **BK-ESSENANSMELDUNG**

## 1. Aufrufen der Webseite www.hlabaden.at.

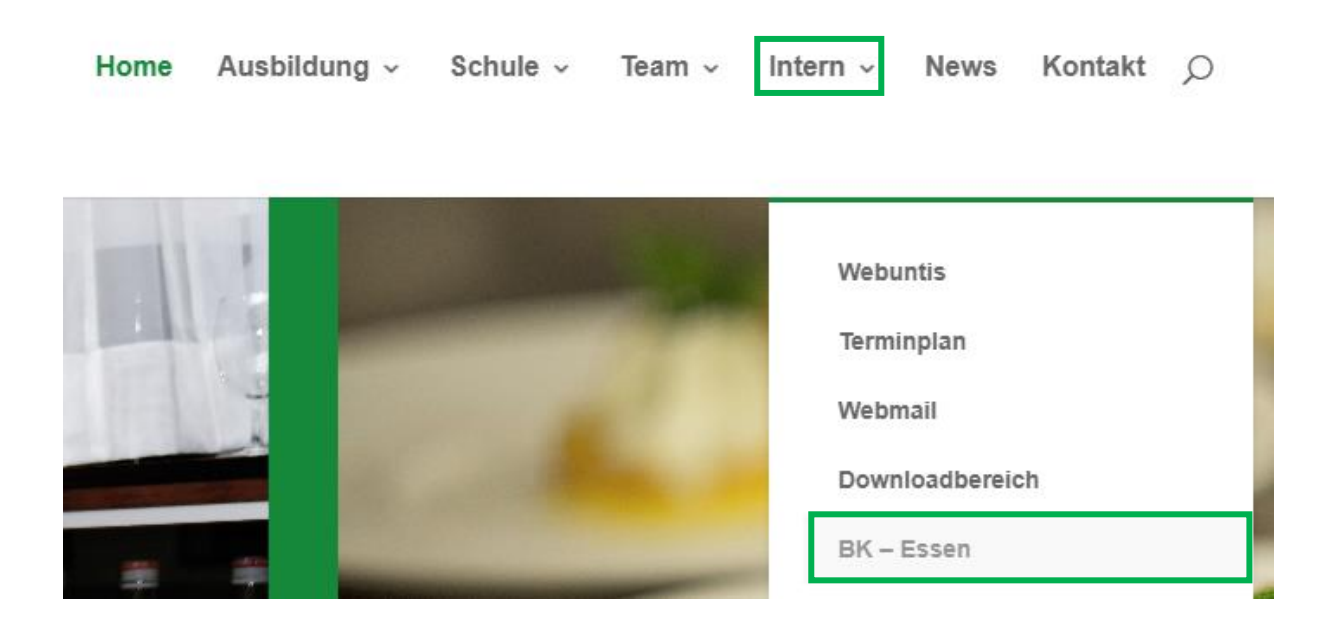

2. Im Anschluss den Benutzer und das Passwort eingeben. Die Anmeldedaten sind dieselben, wie wenn sich Ihre Tochter/Ihr Sohn in der Schule in den EDV-Räumen anmeldet. -> Beispiel: Max.Mustermann

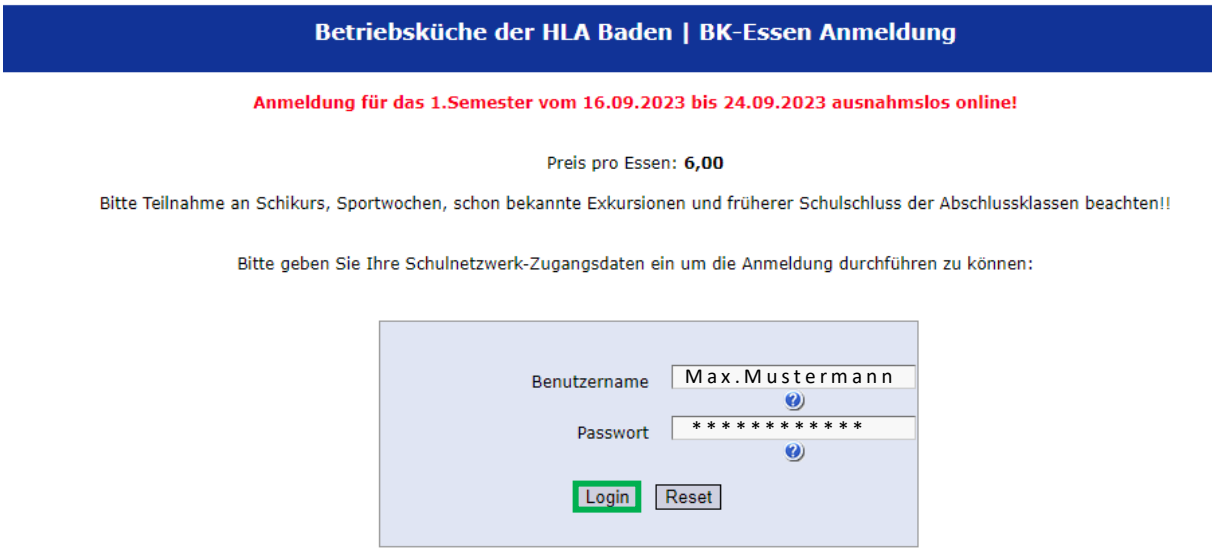

3. Danach erscheint eine Oberfläche, in der Sie die Tage und die Uhrzeit (12:15 oder 13:10 Uhr) auswählen können, wann Ihre Tochter/Ihr Sohn essen gehen möchte. Bitte nicht danach vergessen auf "anmelden" zu klicken. @

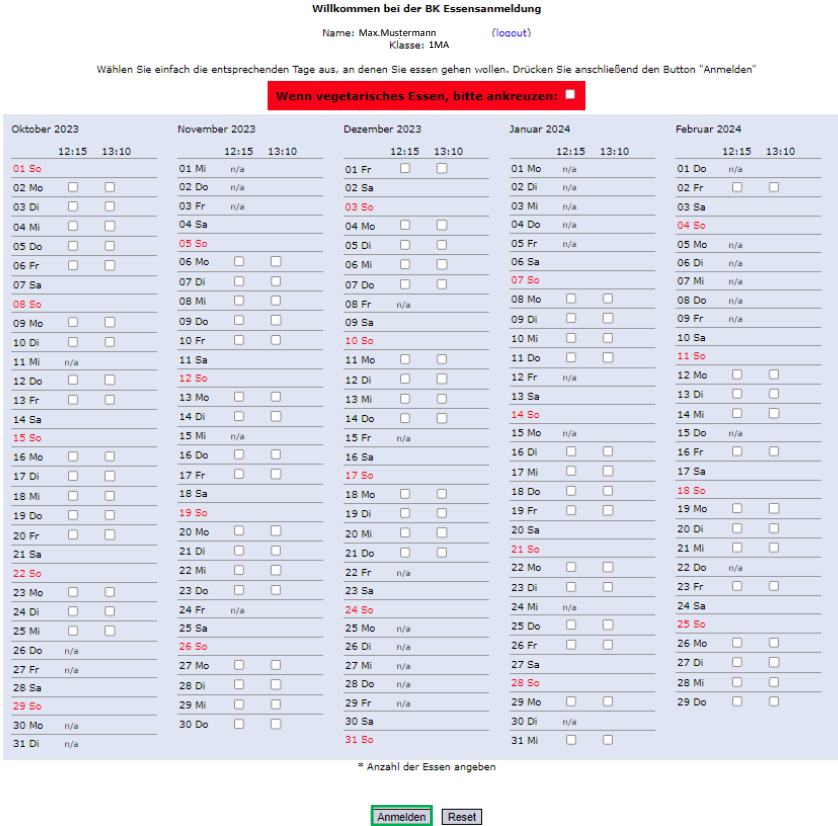

## 4. Im Anschluss erscheint folgende Oberfläche:

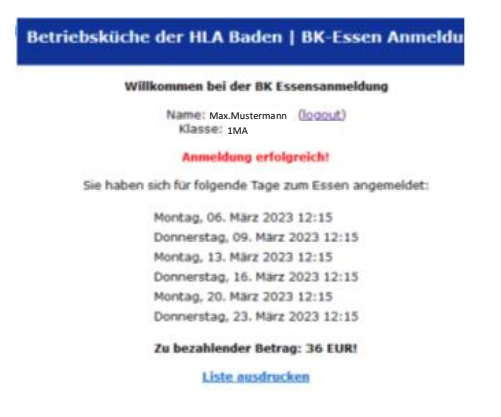

5. Weitere Vorgehensweise in Bezug auf Überweisung siehe Informationsblatt "Essensanmeldung 1 Sem 23 24". Dieses wurde über WebUntis an alle Erziehungsberechtigte gesendet.